## Step by Step Guide to download your payment receipt for school fees paid online.

## Step 1

Open your web browser and type in or click here <a href="https://www.onlinesbi.com">https://www.onlinesbi.com</a>

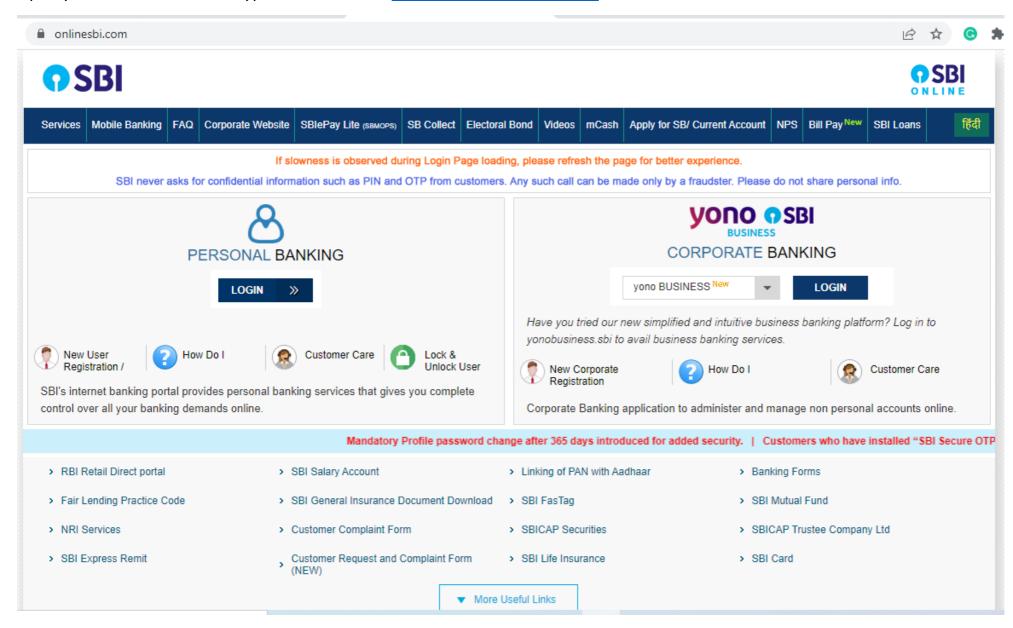

#### Click on SB Collect.

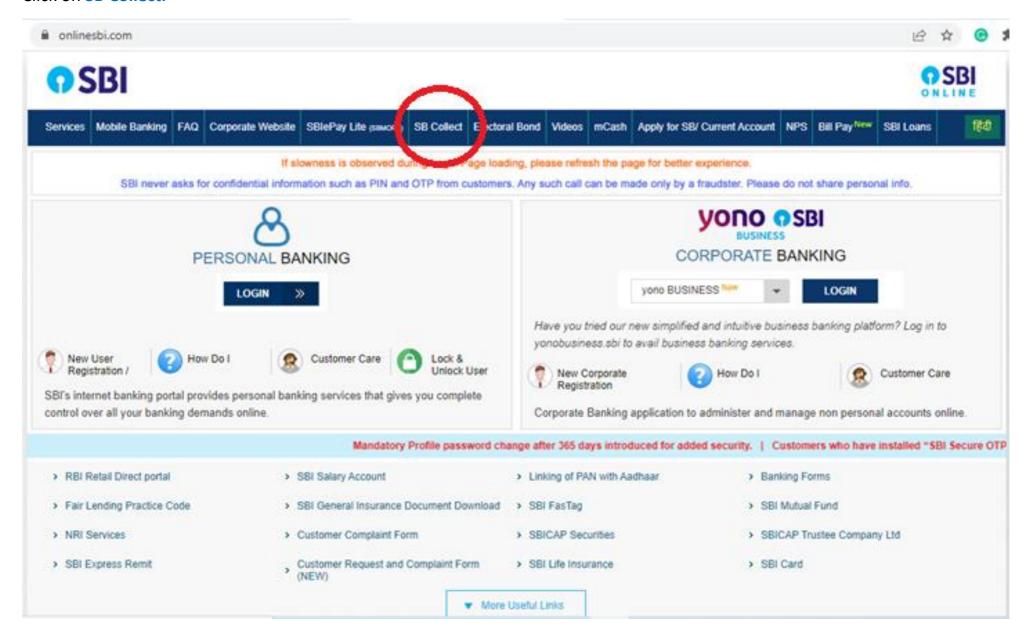

#### Click the Check Box and Click PROCEED

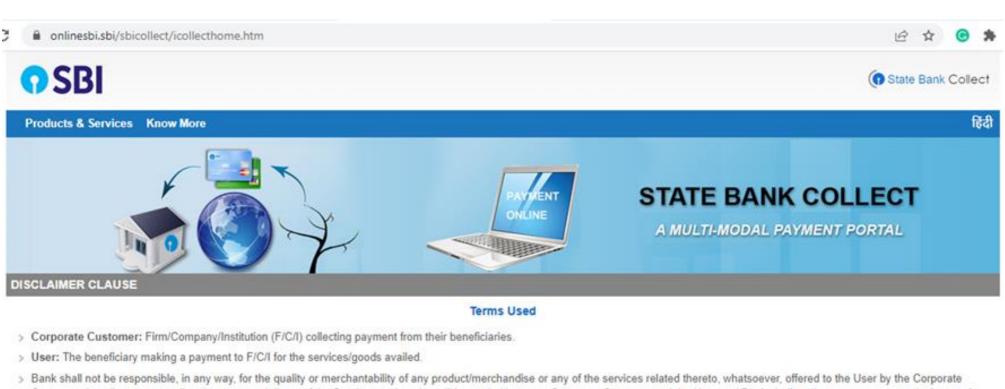

- > Bank shall not be responsible, in any way, for the quality or merchantability of any product/merchandise or any of the services related thereto, whatsoever, offered to the User by the Corporate Customer. Any disputes regarding the same or delivery of the Service or otherwise will be settled between Corporate Customer and the User and Bank shall not be a party to any such dispute. Any request for refund by the User on any grounds whatsoever should be taken up directly with the Corporate Customer and the Bank will not be concerned with such a request.
- > Bank takes no responsibility in respect of the services provided and User shall not be entitled to make any claim against the Bank for deficiency in the services provided by the Corporate Customer.
- > The User shall not publish, display, upload or transmit any information prohibited under Rule 3(2) of the Information Technology (Intermediaries guidelines) Rules, 2011.
- > In case of non-compliance of the terms and conditions of usage by the User, the Bank has the right to immediately terminate the access or usage rights of the User to the computer resource of the Bank and remove the non-compliant information.
- I have read and accepted the terms and conditions stated above.

  (Click Check Box to proceed for payment.)

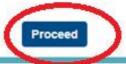

### **Click State Bank Collect**

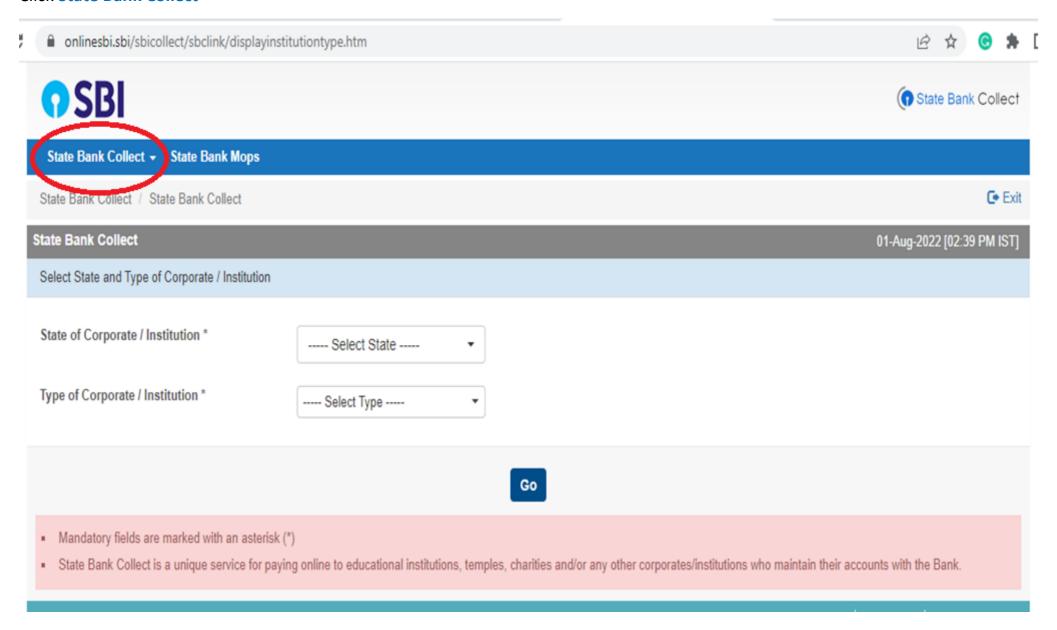

## **Click Payment History**

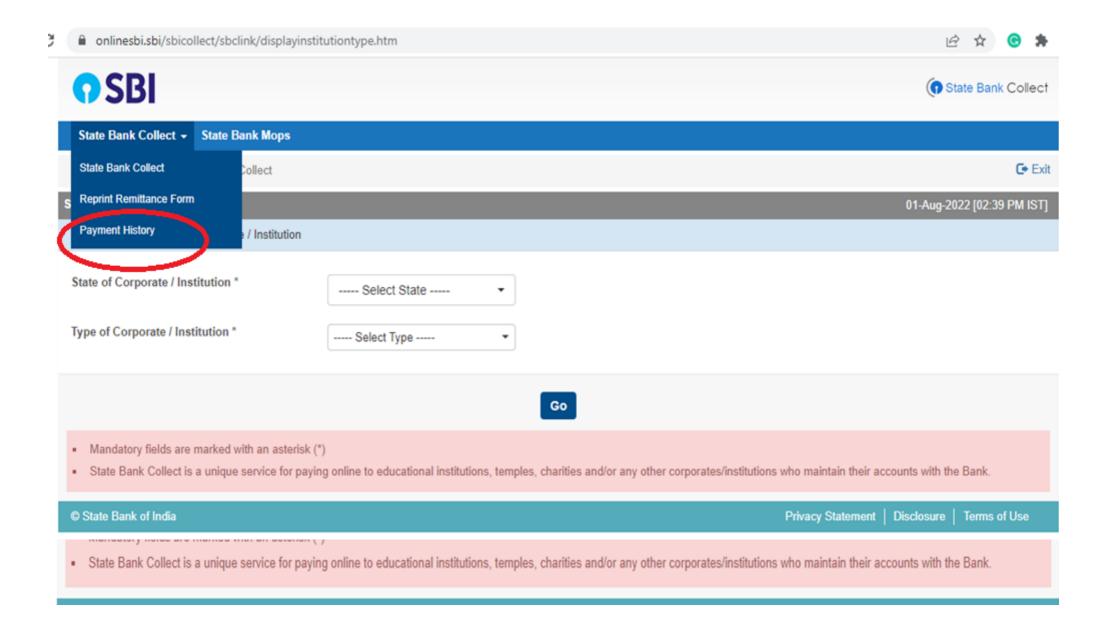

Fill in the required data to download/print your receipt using any of the two methods given.

| SBI                                                    |                     |                            |  |  |
|--------------------------------------------------------|---------------------|----------------------------|--|--|
| State Bank Collect ▼ State Bank Mops                   |                     |                            |  |  |
| State Bank Collect / Payment History                   |                     | <b>C</b> ◆ Exit            |  |  |
| State Bank Collect                                     |                     | 01-Aug-2022 [02:51 PM IST] |  |  |
| O Select a date range to view details of previous      | s payments Method 1 |                            |  |  |
| Date of Birth *                                        |                     |                            |  |  |
| (Date provided at the time of making payment)          |                     |                            |  |  |
| Mobile Number(Enter 10 - digit) *                      |                     |                            |  |  |
| (Mobile Number provided at the time of making payment) |                     |                            |  |  |
| Start Date *                                           |                     |                            |  |  |
| End Date *                                             | 1/8/2022            |                            |  |  |

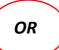

| O Enter the INB Reference Number (Starting with 'DU') & DOB/Mobile Number to view a specific payment            | Method 2 |  |  |  |
|----------------------------------------------------------------------------------------------------|----------|--|--|--|
| DU Reference Number *                                                                                           |          |  |  |  |
| (As appearing in your pass book/statement in the narration pertaining to the transaction)                       |          |  |  |  |
| Date of Birth *                                                                                                 |          |  |  |  |
| (Date provided at the time of making payment)  OR                                                               |          |  |  |  |
| Mobile Number(Enter 10 - digit) *                                                                               |          |  |  |  |
| (Mobile Number provided at the time of making payment)                                                          |          |  |  |  |
| Enter the text as shown in the image *                                                                          |          |  |  |  |
| Go                                                                                                    |          |  |  |  |
| <ul> <li>Mandatory fields are marked with an asterisk (*)</li> <li>Date range cannot exceed one year</li> </ul> |          |  |  |  |

## Method 1

**Fill in the highlighted fields and press "GO".** Please note that the Date of Birth/Mobile Number should be the **same as those provided at the time of payment.** 

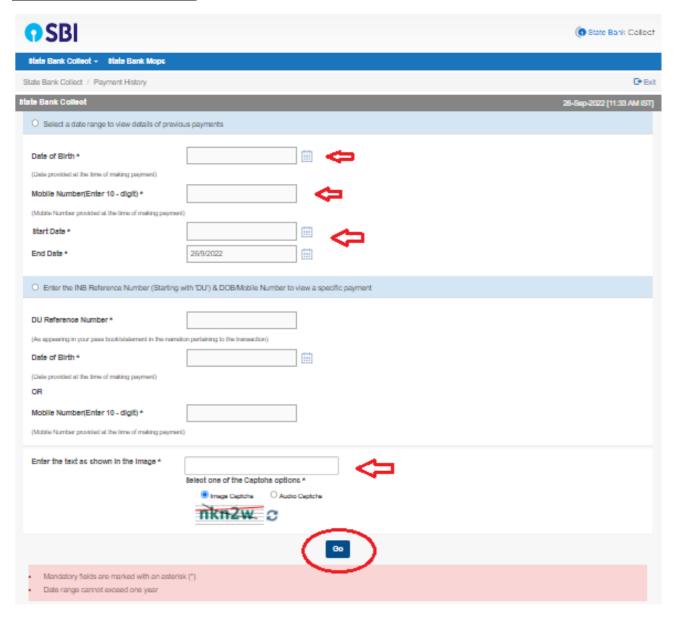

## Print the required payment receipt.

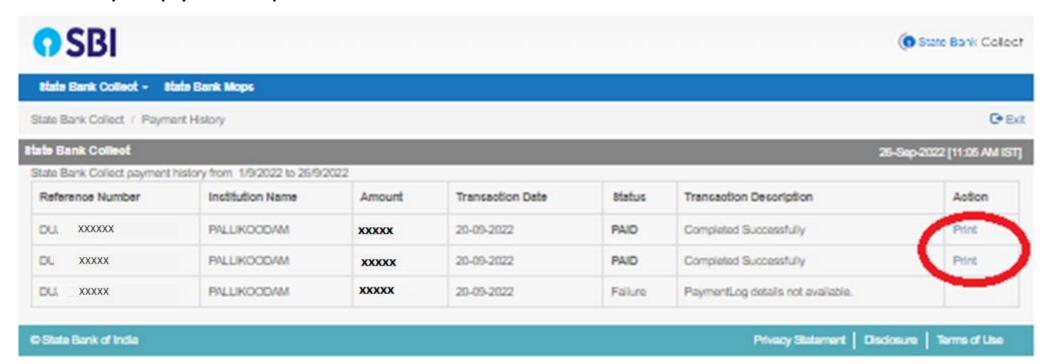

# **Print Receipt**

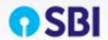

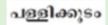

### PALLIKOODAM

VADAVATHOOR P.O, KOTTAYAM 10 , , KOTTAYAM-686010 Date: 20-Sep-2022

| Receipt for State Bank Collect Payment |                                     |
|----------------------------------------|-------------------------------------|
| 8BCollect Reference Number             | DU XXXX                             |
| Category                               | TERM I FEES                         |
| ADMISSION NO                           |                                     |
| NAME                                   | XXX                                 |
| CLASS                                  | 3                                   |
|                                        |                                     |
| TUITION FEE 8                          | XXX-                                |
| EXTRACURRICULAR ACTIVITIE8             | 600                                 |
| COUNCIL REGISTRATION                   | 0                                   |
| I 8C ( XII) EXAM FEE 8                 | 0                                   |
| ICSE (X) EXAM FEE 8                    | 0                                   |
| CAREER COUNSELLING                     | 0                                   |
| Transaction charge                     | 0.00                                |
| Total Amount (in Figures)              | xxx                                 |
| Total Amount (In Words)                | Rupees XXXXX                        |
| Remarks                                |                                     |
| Notification 1                         |                                     |
| Notification 2                         |                                     |
|                                        | Fees once paid will not be refunded |
|                                        |                                     |

## Method 2

**Please enter the required details and print the receipt.** Please note that the Date of Birth/Mobile Number should be the <u>same as</u> those provided at the time of payment.

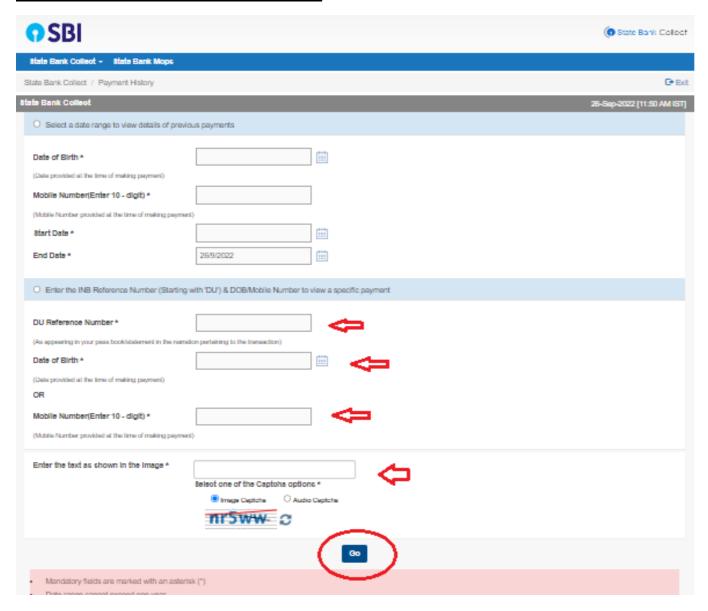

## Print the required payment receipt.

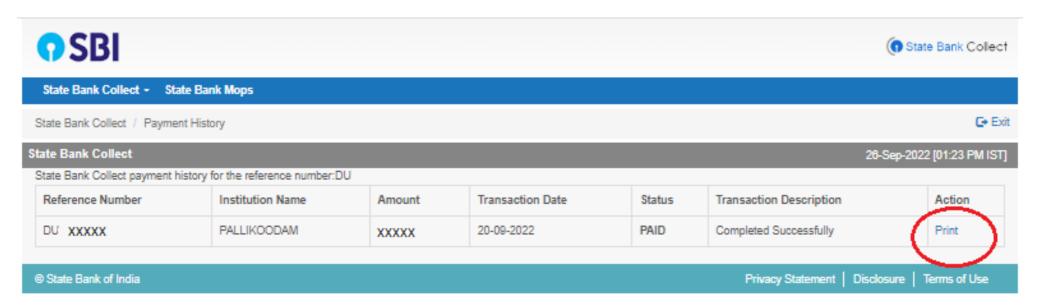

# **Print Receipt**

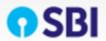

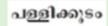

### PALLIKOODAM

VADAWATHOOR P.O, KOTTAYAM 10 , , KOTTAYAM-686010 Date: 20-Sep-2022

| e-Receipt for State Bank Collect Payment |                                     |
|------------------------------------------|-------------------------------------|
|                                          |                                     |
| 8BCollect Reference Number               | DU XXXX                             |
| Category                                 | TERM I FEES                         |
| ADMI88ION NO                             | XXX                                 |
| NAME                                     |                                     |
| CLASS                                    | 3                                   |
| TUITION FEE 8                            | xxx-                                |
| EXTRACURRICULAR ACTIVITIES               | 600                                 |
| COUNCIL REGISTRATION                     | 0                                   |
| ISC (XII) EXAMPEES                       | 0                                   |
| IC8E (X) EXAM FEE 8                      | 0                                   |
| CAREER COUNSELLING                       | 0                                   |
| Transaction charge                       | 0.00                                |
| Total Amount (in Figures)                | XXX                                 |
| Total Amount (In Words)                  | Plupoes XXXXX                       |
| Remarks                                  |                                     |
| Notification 1                           |                                     |
| Notification 2                           |                                     |
|                                          | Fees once paid will not be refunded |
|                                          |                                     |
|                                          | Print lose                          |